# **ТЕАС NT-503**

# **Цифроаналоговый преобразователь USB / сетевой проигрыватель**

# **Руководство владельца**

Информацию о сетевых функциях этого прибора см. в Руководстве по сети.

Руководство владельца и и Руководство по сети могут быть загружены с Всемирной Интернет-страницы TEAC (http://www.teac-global.com).

Чтобы воспроизводить файлы на флэш-дисках USB и использовать прибор, подсоединенный к сети, установите специализированное приложение (бесплатно) на смартфон или планшет и подсоедините его к той же самой сети, к которой подсоединен прибор.

Страница 2

## *Товарные знаки и другая юридическая мотивировка*

DSD является зарегистрированной торговой маркой.

Торговая марка и логотипы Bluetooth являются зарегистрированными торговыми марками Bluetooth SIG, Inc., и любое использование таких марок компанией TEAC CORPORATION осуществляется по лицензии.

2013 CSR plc и его группа компаний. Отметка aptX и логотип aptX являются торговыми марками CSR plc или одной из компаний ее группы и могут быть зарегистрированы в одной и более юрисдикциях.

Windows является либо зарегистрированной торговой маркой, либо торговой маркой Microsoft Corporation в США и/или других странах.

Mac, MacOS и OS X, iPad, iPhone и iPod touch являются торговыми марками Apple, Inc., зарегистрированными в США и других странах. App Store является товарным знаком Apple Inc.

Android и Google Play являются торговыми марками Google Inc.

Названия других компаний, названия изделий и логотипы в этом документе являются торговыми марками или зарегистрированными торговыми марками их соответствующих владельцев.

Информация об авторских правах и лицензировании, связанных с программным обеспечением с открытым кодом, предоставлена в отдельном документе «Важное замечание, касающееся программного обеспечения».

Страница 3

## *Меры предосторожности***,** *касающиеся беспроводного оборудования*

Соответствие радиопередатчика уровню помех Модель для США

Декларация соответствия Исполнитель: TEAC AMERICA, INC. Адрес: 1834 Gage Road, Montebello, California, США Номер телефона: 1-323-726-0303

Этот прибор соответствует Части 15 Правил Федеральной комиссии по связи. Эксплуатация осуществляется при следующих двух условиях:

1) Этот прибор может не создавать помеху

2) Этот прибор не должен воспринимать любые помехи, включая помеху, которая может вызывать нежелательное функционирование.

Маркировка авторизации идентификатора Федеральной комиссии по связи: XEG-NT503

Модель для Канады

Соответствие стандартам радиопередатчика

Этот прибор соответствует не лицензируемым стандартам RSS Промышленности Канады. Эксплуатация осуществляется при следующих двух условиях:

1) Этот прибор может не создавать помеху

2) Этот прибор не должен воспринимать любые помехи, включая помеху, которая может вызывать нежелательное функционирование.

Маркировка авторизации стандартов Промышленности Канады: 1559C-NT503

Соответствие уровню помех Этот цифровой прибор Класса В удовлетворяет Канадскому стандарту ICES-003.

Модель для зоны Европейской экономической зоны (EEA) Это оборудование соответствует согласованным стандартам Директивы 1999/5/EC (R&TTE).

Маркировка соответствия Маркировка CE:

Предостережение

Авторизация беспроводных приборов зависит от страны и региона. Пожалуйста, используйте прибор только в стране, где вы приобрели его.

\*В зависимости от страны, могут существовать ограничения на использование беспроводной технологии Bluetooth.

Перед эксплуатацией проверьте законы и правила страны или региона, где вы хотите использовать этот прибор.

Требования к воздействию излучения

Это оборудование удовлетворяет международному правилу, ограничивающему воздействие на человека радиоволн, генерируемых передатчиком.

Заявление о соответствии

Модель для США

Это оборудование соответствует предельным воздействиям облучения Федеральной комиссией по связи, описанным для неконтролируемой среды, и удовлетворяет Руководству Комиссии по воздействию радиочастоты.

Модель для Канады

Это оборудование соответствует предельным воздействиям радиоизлучения IC RSS-102, установленным для неконтролируемой среды.

Модель для зоны Европейской экономической зоны (EEA)

Это оборудование соответствует EN.62311; Аттестация электронного и электрического оборудования, связанная с ограничением воздействия на человека электромагнитных полей; согласованный стандарт Директивы 1999/5/EC. Предостережение

Изменения или модификации, специально не одобренные компанией, ответственной за соответствие, могут аннулировать полномочия пользователя на управление оборудованием.

Информация о помехах (требования Федеральной комиссии по связи) Это оборудование было испытано и признано соответствующим ограничениям для цифрового прибора класса В, согласно Части 15 Наставлений Федеральной комиссии по связи. Эти ограничения разработаны для обеспечения разумной защиты против вредных помех в домашних условиях. Это оборудование генерирует, использует и может излучать радиочастотную энергию и, если оно не установлено и не используется в соответствии с данными наставлениями, может давать вредные помехи для радиосвязи. Однако отсутствует гарантия, что эта помеха не появится при конкретной установке. Если это оборудование действительно дает вредную помеху радио- и телевизионному приему, которая может быть выявлена путем включения и выключения данного оборудования, пользователь уполномочен попытаться убрать помеху при помощи одного или более нижеперечисленных мероприятий:

- Переориентировать или переставить оборудование и/или приемную антенну.
- Разнести подальше оборудование и приемник.
- Подсоединить оборудование к питающей розетке, находящейся на другом фидере, к которому не подключен приемник.
- Обратиться к дилеру или опытному специалисту по радио/телевидению за помощью.

Страница 4

### *Важные наставления по безопасности*

### Предостережение

Опасность удара электрическим током, не открывать

Предостережение: Для уменьшения опасности удара электрическим током, не снимайте крышку (или заднюю панель). Внутри отсутствуют части, обслуживаемые пользователем. Обращайтесь за обслуживанием к квалифицированному ремонтному персоналу.

Символ молнии со стрелой в равнобедренном треугольнике призван обратить внимание пользователя на присутствие неизолированного «опасного напряжения» внутри корпуса изделия, которое может быть достаточной величины, чтобы представлять опасность удара людей электрическим током.

Восклицательный знак в равнобедренном треугольнике призван обратить внимание пользователя на важные инструкции по эксплуатации и уходу (обслуживанию) в документации, сопровождающей прибор.

Предупреждение: Для предотвращения возгорания или опасности удара электрическим током, не подвергайте данное устройство воздействию дождя или влаги.

Предостережение

- Не снимайте внешние кожухи или корпуса, чтобы оставить незащищенной электронику. Внутри отсутствуют детали, обслуживаемые пользователем.
- Если у вас возникают проблемы с этим изделием, обратитесь в розничный магазин, где вы приобрели прибор, за справкой. Не используйте данное изделие, пока оно не отремонтировано.
- Использование органов управления или регулировки или выполнение действий, не указанных в данной инструкции, может привести к опасному воздействию излучения.
- 1) Прочитайте эти инструкции.
- 2) Сохраните эти инструкции.
- 3) Обратите внимание на все предупреждения.
- 4) Следуйте всем инструкциям.
- 5) Не используйте данный прибор вблизи воды.
- 6) Очищайте только сухой тряпкой.

7) Не закрывайте никаких вентиляционных отверстий. Устанавливайте в соответствии с инструкциями производителя.

8) Не устанавливайте вблизи любых источников тепла, таких как батареи, обогреватели, печи, или других устройств (включая усилители), которые производят тепло.

9) Не пренебрегайте назначением безопасности поляризованного штеккера.

Поляризованный штеккер имеет два ножевых контакта, один из которых шире другого. Заземляющий штеккер имеет два ножевых контакта и третий заземляющий штырь. Широкий контакт или третий штырь предназначены для обеспечения вашей

безопасности. Если поставляемый штеккер не подходит к вашей розетке, обратитесь к электрику для замены устаревшей розетки.

10) Предохраняйте сетевой шнур от перемещения или пережатия, особенно в штеккерах, арматуре штепсельных розеток и в точке, где он выходит из устройства.

11) Используйте только крепления/принадлежности, указанные производителем.

12) Используйте только тележку, подставку, штатив, кронштейн или стол, указанный производителем, или проданный вместе с устройством. При использовании тележки, будьте осторожны при перемещении изделия на тележке, чтобы избежать травмы от опрокидывания. (рисунок)

13) Отсоединяйте прибор от сети во время грозы или когда он не используется длительные периоды времени.

14) Обращайтесь за обслуживанием только к квалифицированному ремонтному персоналу. Обслуживание необходимо, когда устройство было повреждено любым способом, поврежден сетевой шнур или штеккер, была пролита жидкость и предметы упали внутрь устройства; прибор был подвергнут воздействию дождя или влаги, работает не нормально, или его уронили.

- Прибор потребляет номинальную нерабочую мощность от розетки переменного тока, когда его переключатель POWER или STANDBY/ON находится в положении STANDBY.
- Сетевой штеккер используется в качестве устройства отключения, с которым легко обращаться.
- Соблюдайте предосторожности при использовании ушных или наушников с изделием, поскольку излишнее звуковое давление (громкость) от ушных или наушников могут привести к потере слуха.

### Страница 5

Предостережение

- Не подвергайте это устройство воздействию капель или брызг.
- Не размещайте никаких предметов, заполненных жидкостями, таких как вазы, на устройстве.
- Не размещайте данное устройство в ограниченном пространстве, таком как книжный шкаф или аналогичном.
- Прибор следует размещать достаточно близко к стенной розетке переменного тока, чтобы вы могли легко достать сетевой штеккер в любое время.
- Если устройство использует батареи (включая батарейный модуль или установленные батареи), их не следует подвергать воздействию солнечного света, огня или излишнего тепла.
- Предостережение для изделий, которые используют заменяемые литиевые батареи: существует опасность взрыва, если батарея заменена батареей неправильного типа. Заменяйте только на тот же самый или аналогичный тип.

### Предупреждение

Изделия с конструкцией класса 1 оборудованы сетевым шнуром питания, который имеет заземляющий штеккер. Шнур такого изделия должен быть вставлен в розетку переменного тока, которая имеет защитное заземляющее соединение.

В США/Канаде используйте только питание 120 В.

Предостережения относительно батарей

Неправильное использование батарей может привести их к разрушению или утечке с возгоранием, повреждению или коррозии близкорасположенных предметов. Пожалуйста, прочитайте и тщательно соблюдайте нижеследующие меры предосторожности.

- Убедитесь, что вставляете батареи в правильной плюсовой (+) и минусовой (-) полярностях.
- Используйте батареи одного типа. Никогда не используйте вместе батареи различных типов.
- Если пульт дистанционного управления не используется длительное время (более одного месяца), извлеките батареи, чтобы предотвратить их утечку.
- Если батареи текут, удалите раствор внутри батарейного отсека и замените батареи новыми.
- Не используйте батареи типов, отличных от указанных.
- Не смешивайте новые и старые батареи или различные типы батарей.
- Не нагревайте или не разбирайте батареи. Никогда не бросайте батареи в огонь или воду.
- Не переносите и не храните батареи вместе с другими металлическими предметами. Батареи могут закоротиться, вытечь или взорваться.
- Никогда не перезаряжайте батареи, если не подтверждено, что они относятся к перезаряжаемому типу.

### Для Европейских покупателей

Утилизация электрического и электронного оборудования и батарей и/или аккумуляторов a) Все электрические / электронные изделия и отработавшие батареи / аккумуляторы должны быть утилизированы отдельно от городского мусора через предназначенные сборочные пункты, уполномоченные правительством или местными властями. b) Путем правильной утилизации электрического / электронного оборудования и

отработавших батарей / аккумуляторов, вы поможете сохранить значительные ресурсы и предотвратить любое потенциально негативное воздействие на здоровье людей и окружающую среду.

c) Неправильная утилизация лома электрического и электронного оборудования и отработавших батарей / аккумуляторов может существенно влиять на окружающую среду и здоровье людей из-за присутствия опасных веществ в оборудовании.

d) Символ WEEE, который отображает перечеркнутый контейнер на колесах, указывает, что электрическое / электронное оборудование и батареи / аккумуляторы должны быть собраны и утилизированы отдельно от бытовых отходов. Если батарея или аккумулятор содержит более установленных значений свинца (Pb), ртути (Hg) и/или кадмия (Cd), определенных в Директиве о батареях (2006/66/ЕС), тогда символы для этих химических элементов появятся ниже с перечеркнутым символом WEEE.

e) Системы возврата и сбора доступны конечным пользователям. Для получения более подробной информацией об утилизации старой электрической и электронной аппаратуры и отработавших батарей / аккумуляторов, пожалуйста, обращайтесь в вашу мэрию, службу утилизации отходов или в магазин, где вы приобрели оборудование.

#### Декларация соответствия

Мы, TEAC AUDIO EUROPE, Liegnitzer StraBe 6, 82194 Grobenzell, Германия, заявляем под собственную ответственность, что изделие TEAC, описанное в этом руководстве, отвечает соответствующим техническим стандартам.

Шильдик находится на днище прибора, как показано ниже. (рисунок) Передняя панель Шильдик

Страница 6

# *Содержание*

Благодарим вас за выбор TEAC.

Прочитайте данное руководство внимательно для получения наилучших параметров от этого устройства. После прочтения этого руководства, сохраните его в безопасном месте для обращения в будущем.

Внимание

- Информацию о сетевых функциях этого прибора см. в Руководстве по сети.
- Руководство владельца и и Руководство по сети могут быть загружены с Всемирной Интернет-страницы TEAC (http://www.teac-global.com).
- Чтобы воспроизводить файлы на флэш-дисках USB и использовать прибор, подсоединенный к сети, установите специализированное приложение (бесплатно) на смартфон или планшет и подсоедините его к той же самой сети, к которой подсоединен прибор.

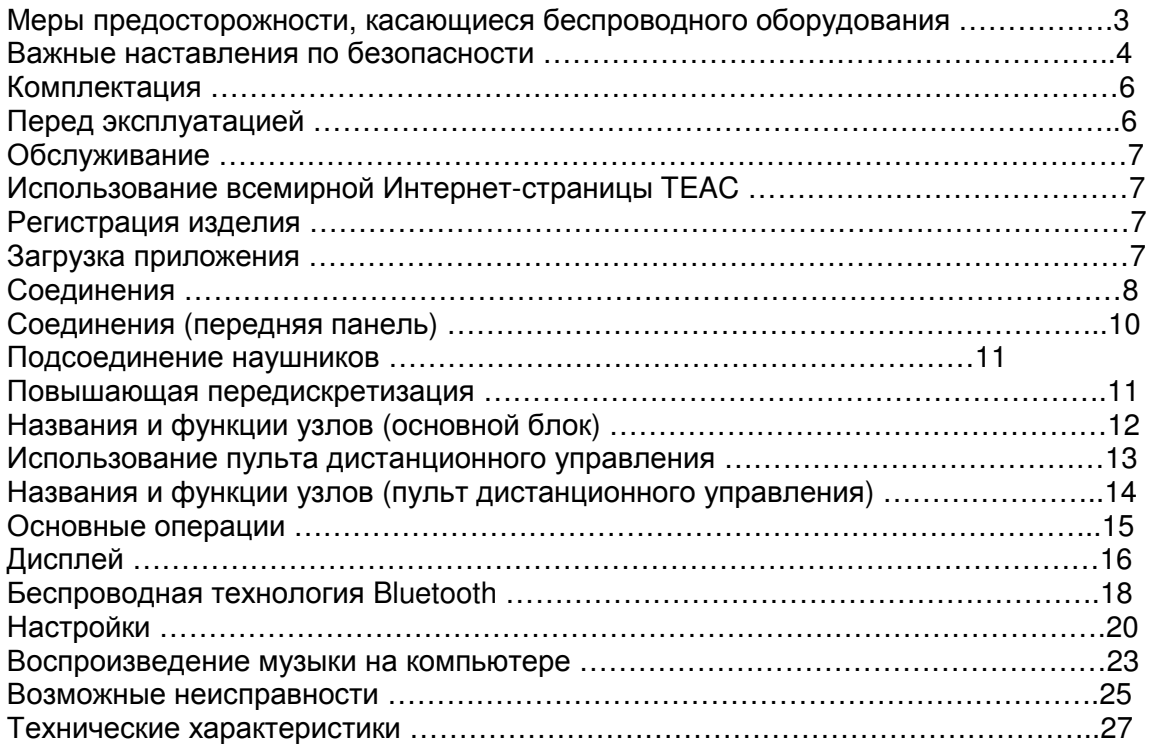

## *Комплектация*

Убедитесь, что коробка содержит все включенные предметы, показанные ниже. Пожалуйста, обратитесь в магазин, где вы приобрели этот прибор, если эти предметы потеряны или были повреждены во время транспортировки. Сетевой шнур – 1 шт.

Кабель - переходник RCA на миниджек – 1 шт.

Пульт дистанционного управления (RC-1320) – 1 шт.

Батареи для пульта дистанционного управления (ААА) – 2 шт.

Руководство владельца (этот документ) – 1 шт.

\*Сохраните это руководство в надежном месте для обращения в будущем.

Гарантийный талон (только для покупателей в США и Канаде) – 1 шт.

\*Пользователи в Европе и других стран и регионов должны посмотреть на последнюю страницу обложки этого документа, чтобы получить информацию о гарантии.

# *Перед эксплуатацией*

Меры предосторожности при использовании

- Не устанавливайте этот прибор в месте, которое может стать горячим. Это включает места, которые подвержены прямому солнечному свету или вблизи батареи, нагревателя, печи или другого нагревательного оборудования. Кроме того, не устанавливайте его на усилитель или другое оборудование, которое генерирует тепло. Это может привести к выцветанию, деформации или неисправности.
- Избегайте мест, которые являются очень холодными или подвержены излишней влажности или пыли.
- При установке этого прибора, оставляйте небольшое пространство (не менее 3 см) между ним и стенами и другими устройствами с целью обеспечения хорошего рассеяния тепла. При установке прибора в стойку, например, оставьте не менее 5 см свободного пространства над ним и 10 см позади него. Отсутствие этих зазоров может привести к росту температуры внутри и вызвать возгорание.
- Установите прибор в устойчивом месте вблизи аудио системы, которую вы будете использовать.
- Не кладите ничего, даже компакт-диски, записанные компакт-диски, грампластинки или магнитофонные кассеты, на верхнюю крышку прибора. Это может вызвать повреждение.
- Напряжение, питающее пробор, должно совпадать с напряжением, напечатанным на задней панели. Если вы сомневаетесь относительно этого, обратитесь к электрику.
- Не перемещайте прибор во время эксплуатации.
- Не открывайте крышку корпуса прибора, поскольку это может привести к повреждению цепей или удару электрическим током. Если посторонний предмет все-таки попадет внутрь прибора, обратитесь к вашему дилеру.
- При извлечении сетевого штеккера из стенной розетки, всегда тяните непосредственно за штеккер, никогда не тяните за шнур.

Страница 7

# *Обслуживание*

Вытирайте грязь с верхней крышки корпуса и других плоских поверхностей, используя мягкую тряпку, которая была слегка смочена в слабом растворе нейтрального моющего средства.

Не протирайте химическими очищающими тряпками, разбавителями или другими химическими реагентами. Это может привести к повреждению поверхности.

Для вашей безопасности, отсоединяйте шнур питания от стенной розетки перед очисткой.

Использование всемирной Интернет-страницы TEAC

Вы можете загружать обновления для этого прибора с Интернет-страницы: http://teac-global.com/

1) откройте всемирную Интернет-страницу TEAC.

2) В разделе TEAC Downloads кликните желаемый язык, чтобы открыть страницу загрузки на этом языке.

Примечание

Если желаемый язык не появляется, кликните Other Languages (другие языки).

3) Кликните раздел "Search by Model Name" (поиск по названию модели), чтобы открыть страницу загрузки для вашего прибора. (Вместо этого, пользователи в Европе должны кликнуть название изделия в разделе "Products".)

4) Выберите и загрузите необходимые обновления.

Регистрация изделия

Покупатели в США, пожалуйста, посетите следующую Интернет-страницу TEAC, чтобы зарегистрировать ваше изделие TEAC в интерактивном режиме: http://audio.teac.com/support/registration/

Загрузка приложения

Чтобы воспроизводить файлы на флэш-дисках USB и использовать прибор, подсоединенный к сети, установите специализированное приложение (бесплатно) на смартфон или планшет и подсоедините его к той же самой сети, к которой подсоединен прибор.

\*Подробности см. в Руководстве по сети

Если вы устанавливаете приложение на устройство iPad/iPod touch/iPhone или Android, вы сможете использовать его по беспроводной сети для управления основными функциями прибора.

\*Вы можете загрузить и использовать это приложение бесплатно. (рисунок) Как загрузить приложение для iPad/iPod touch/iPhone Найдите "TEAC HR Remote" в App Store.

Как загрузить приложение для Android Найдите "TEAC AVR Remote" на Интернет-странице Google Play.

Страница 8

## *Соединения*

(рисунок)

Устройство, которое выводит тактовый сигнал CLOCK SYNC OUT (Выход сигнала тактовой синхронизации) Устройство с цифровым аудио выходом Цифровой выход (коаксиальный) Устройство с цифровым аудио выходом Цифровой выход (оптический) Коаксиальный кабель BNC 50 Ом Цифровой коаксиальный кабель RCA Оптический цифровой кабель Подсоедините кабели для пары, установленной на линейный выход (страница 21). Звук будет выведен только от выбранной пары.

Если подсоединены головные телефоны, звук не будет выводиться через разъемы на задней панели.

Полярность разъемов XLR может быть установлена так, что или вывод 2, или вывод 3 будет плюсовым (страница 21).

Кабели XLR аудио кабели RCA Подсоедините набор кабелей одного или другого типа. Кабель USB

При использовании ОС Windows, установите специальный драйвер на компьютер перед подсоединением к нему этого прибора (страница 23).

Сетевой шнур из комплекта поставки Стенная розетка Аудио вход (LINE IN и т.п.) Стереофонический усилитель или активные громкоговорители Компьютер

### Страница 9

### А

Порт ETHERNET

Подсоедините покупной кабель ЛВС к этому порту, когда вы хотите подключить этот прибор к проводной компьютерной сети или Интернет.

При переключении входных источников, этот порт называется "NET".

B

Входной разъем CLOCK SYNC (вход 10 МГц)

Введите сюда сигнал синхронизации (clock sync).

Чтобы ввести сигнал генератора 10 МГЦ, подсоедините сюда выход генератора (страница 27).

- Для подключения используйте покупной коаксиальный кабель BNC (50 Ом).
- Сигнал синхронизации возможен, только когда входным источником является USB, USBf или NET.

 $\mathsf{C}$ 

Разъем цифрового аудио входа RCA COAXIAL

Используйте для ввода цифрового звука. Подсоедините к нему разъем цифрового аудио выхода цифрового аудио устройства.

Для подключения используйте покупной коаксиальный цифровой кабель RCA.  $\mathsf{D}$ 

Разъем оптического цифрового аудио входа OPTICAL

Используйте для ввода цифрового звука. Подсоедините к нему разъем оптического цифрового аудио выхода цифрового аудио устройства.

Используйте покупной оптический цифровой кабель с прямоугольным разъемом для соединения.

E

Аналоговые аудио выходные разъемы (LINE OUT)

Выводят двухканальный аналоговый звук. Подсоедините эти гнезда XLR или гнезда RCA к стереофоническому усилителю или активным громкоговорителям. Для соединений используйте покупные кабели.

XLR: балансные кабели XLR

RCA: аудио кабели RCA

Подсоедините разъем R этого прибора к разъему R усилителя, и его разъем L – к разъему L усилителя.

F

Порт USB (задняя панель)

Используйте его для ввода цифрового звука от компьютера. Подсоедините его в порт USB на компьютере.

Используйте для этого соединения покупной кабель USB 2.0 (тип А-В).

Внимание

Перед подсоединением компьютера, который работает под ОС Windows, вы должны установить специальный драйвер на компьютер (страница 23).

Правильное соединение невозможно с компьютером, на котором не установлен этот драйвер.

G

Входное гнездо питания (~IN)

Вставьте сюда сетевой шнур из комплекта поставки.

После завершения всех остальных соединений, вставьте штеккер питания в сетевую розетку.

Используйте только сетевой шнур из комплекта поставки. Применение других сетевых шнуров может привести к возгоранию или удару электрическим током. Отсоединяйте шнур от стенной розетки, когда не используете прибор длительное время.

Перед включением прибора завершите все остальные соединения. Внимательно прочитайте руководства по эксплуатации устройств, которые вы подсоединяете, и следуйте их инструкциям при выполнении соединений. Не скручивайте соединительные кабели с сетевыми шнурами. Это может вызвать помехи.

Подсоединяйте все штеккеры до конца.

Страница 10

Соединения (передняя панель)

Флэш-диски USB

Подсоединяйте флэш-диски USB к порту USB на передней панели прибора. Чтобы воспроизводить музыкальные файлы на флэш-диске USB, установите входной источник в NET и используйте приложение для воспроизведения. \*Подробности см. в Руководстве по сети (рисунок)

Цифровой аудио вход (OPT/COAX IN) Этот входной разъем может быть использован и для оптического (OPT), и для коаксиального (COAX) соединений. Оптическое (OPT) соединение Используйте покупной оптический кабель с мини штеккером. Чтобы включить этот вход, поверните ручку INPUT SELECTOR для выбора OPTf. Буква "f" указывает переднюю панель. (рисунок)

Оптический мини джек Коаксиальное (COAX) соединение Используйте кабель-переходник RCA и покупной коаксиальный цифровой кабель RCA. Чтобы включить этот вход, поверните ручку INPUT SELECTOR для выбора COAXf. Буква "f" указывает переднюю панель. (рисунок) Кабель-переходник RCA Цифровой коаксиальный кабель RCA

Страница 11

### *Подсоединение наушников*

(рисунок)

Предостережение

При ношении наушников, не подсоединяйте и не отсоединяйте их и не включайте и не выключайте прибор.

Это может привести к внезапной громкой помехе, которая может нанести вред вашему слуху.

Всегда устанавливайте громкость на минимум (−∞ dB) перед надеванием наушников (страница 15).

### *Повышающая передискретизация*

Вы можете использовать функцию повышающего преобразования с цифрового входа, включая разъем OPT/COAX IN, и порты USB (фронтальный) и USB (на задней панели) (страница 21).

Взаимосвязь между частотами входными частотами выборки и частотами выборки после повышающего преобразования приведена ниже.

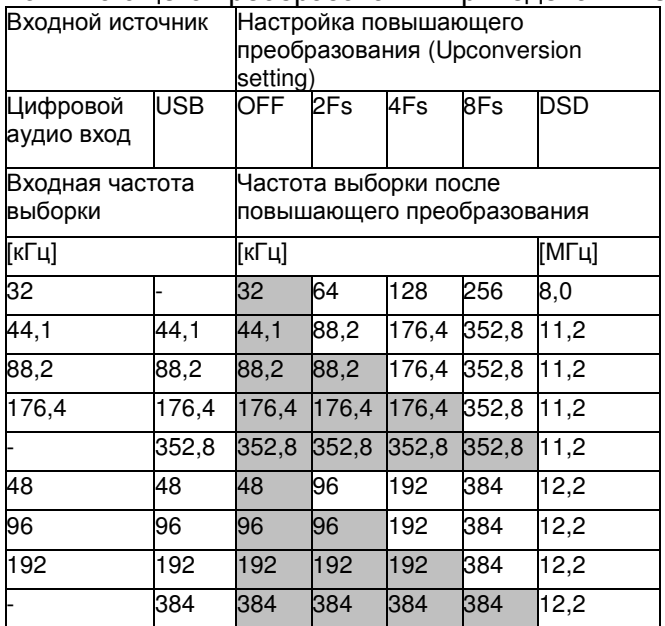

Значения, выделенные серым цветом, не изменяются.

Страница 12

# *Названия и функции узлов* **(***основной блок***)**

(рисунок)

A

Переключатель POWER

Используйте для включения и выключения прибора.

\*Если дисплей темный, даже когда переключатель POWER находится в положении ON, причина, обычно, одна из следующих:

- Питание включено, но настройка DIMMER (яркость дисплея) установлена в OFF (страница 22).
- Функция автоматического энергосбережения перевела прибор в ждущий режим.
- Отсоединен сетевой шнур.

Чтобы включить прибор, нажмите кнопку STANDBY/ON на пульте ДУ, либо установите однократно переключатель питания в положение OFF и затем снова в ON.

B

Индикатор CLOCK

Показывает состояние тактового сигнала синхронизации.

Горит:

Прибор синхронизирован тактовой частотой от входного разъема CLOCK SYNC (10MHz IN).

Вспыхивает:

Тактовый сигнал не поступает на вход прибора, либо прибор не синхронизируется. Не горит:

Тактовый сигнал отсутствует.

Настройки тактового сигнала см. на странице 21.

 $\cap$ 

Цифровой аудио вход (OPT/COAX IN)

Используйте для ввода цифрового звука (страница 10). Оптическое соединение:

Используйте оптический кабель с мини штеккером.

Коаксиальное соединение: Используйте кабель – переходник RCA из комплекта поставки. D

Ручка INPUT SELECTOR

Используйте для выбора входного источника.

Используйте для изменения значений настроек, когда отображается пункт меню. Нажмите, чтобы использовать в качестве кнопки ENTER.

Когда меню открыто, поворачивайте, чтобы изменить отображаемый пункт или значение настройки.

E

Кнопка MENU

Нажмите для входа в режим настройки (страница 20).

Находясь в режиме настройки, нажмите для возвращения в предыдущий экран. F

Приемник сигнала дистанционного управления

Принимает сигналы от пульта дистанционного управления (ДУ). Управляя пультом дистанционного управления, направляйте его на приемник сигнала дистанционного управления.

Страница 13

### G

Порт USB (передняя панель)

Подсоединяйте сюда флэш-диски USB.

- Чтобы воспроизводить музыкальные файлы на флэш-диске USB, установите входной источник в NET и используйте приложение для воспроизведения.
- Не подсоединяйте компьютер к порту USB на передней панели прибора. Чтобы ввести звук с компьютера, подсоедините его к порту USB на задней панели прибора.
- Подробности см. в Руководстве по сети

H

### Гнездо PHONES

Подсоедините сюда головные телефоны с помощью стандартного 6,3-мм стереофонического штекера (страница 11).

Если головные телефоны подсоединены к этому прибору, звук не будет выведен через аналоговые аудио выходы на задней панели.

I

### Дисплей

Этот дисплей отображает информацию о воспроизведении звука и экраны меню.

J

### Ручка VOLUME

Используйте для подстройки громкости выхода на головные телефоны. Поворачивайте вправо для увеличения и влево для уменьшения громкости.

- Чтобы включить регулировку громкости аналогового аудио выхода этого прибора, установите настройку LINE OUT LEVEL в положение VARIABLE (см. раздел «Уровень линейного выхода» на странице 22). Это сделает возможным регулировку уровня аналогового выхода при помощи этой ручки VOLUME.
- Настройки громкости сохраняются отдельно для аналогового аудио выхода и выхода на головные телефоны.

# *Использование пульта дистанционного управления*

Меры предосторожности при использовании

Неправильное использование батарей может привести их к разрушению или утечке с возгоранием, повреждению или коррозии близкорасположенных предметов. Пожалуйста, внимательно прочитайте и соблюдайте меры предосторожности, перечисленные на странице 5.

• При использовании пульта дистанционного управления (ДУ), направляйте его прямо на приемник сигнала дистанционного управления на основном блоке с расстояния 5 метров или менее. Не устанавливайте преграды между основным блоком и пультом дистанционного управления.

- Пульт дистанционного управления может не работать, если приемник сигнала дистанционного управления на основном блоке подвергается солнечному свету или яркому свету. Если это происходит, попробуйте переместить прибор.
- Остерегайтесь, что использование этого пульта дистанционного управления может вызвать непреднамеренную работу других приборов, которыми можно управлять инфракрасными лучами.

### Установка батарей

Снимите крышку с тыльной части пульта ДУ и вставьте две батареи ААА в ориентации их выводов +/-, показанной в батарейном отсеке. Закройте крышку. (рисунок)

### Когда заменять батареи

Если расстояние, требуемое между пультом дистанционного управления и основным блоком, уменьшается, или если прибор перестает отвечать на кнопки пульта ДУ, замените обе батареи новыми.

Утилизируйте использованные батареи в соответствии с инструкциями на них или требованиями, установленными вашими местными властями.

Страница 14

# *Названия и функции узлов* **(***пульт дистанционного управления***)**

#### (рисунок)

Когда основной блок и пульт ДУ оснащены кнопками с одинаковыми функциями, это руководство поясняет, как использовать одну из кнопок. Другую соответствующую кнопку можно использовать одинаковым способом.

a

```
Кнопка STANDBY/ON 
Нажмите, чтобы перевести прибор в ждущий режим или включить его. 
b 
Кнопки INPUT 
Используйте для выбора источника воспроизведения. 
Кнопка USB выбирает порт USB на задней панели. Кнопка TUNER не используется с этим
прибором. 
с
Кнопка UPCONVERT 
Используйте для изменения настройки повышающей передискретизации. 
d 
Кнопка FILTER 
Используйте для изменения настройки фильтра. 
Это изменяет фильтр в соответствии с входным сигналом (ИКМ или DSD). 
e 
Кнопки вверх/вниз (∧/∨) 
Используйте для выбора пунктов настройки. 
f 
Кнопка MUTE 
Нажмите для временного приглушения звука. 
g 
Кнопка DIMMER 
Используйте для подстройки яркости дисплея на основном блоке. 
h 
Кнопки INFO, PROGRAM и CLEAR 
Эти кнопки не используются с этим прибором. 
i
```
Кнопка MENU Нажмите для входа в режим настройки (страница 20). Находясь в режиме настройки, нажмите для возвращения в предыдущий экран.

```
j 
Кнопка ENTER
```
Нажмите для подтверждения выбранного пункта.

k

Кнопки VOLUME (+/–)

Используйте эти кнопки для регулировки громкости.

Страница 15

## *Основные операции*

1

Передвиньте переключатель POWER в положение ON, чтобы включить прибор. (рисунок)

\*Если к этому прибору подсоединен стереофонический усилитель, всегда включайте его питание в самую последнюю очередь.

2

Поверните ручку селектора входов INPUT SELECTOR для выбора входного источника. (рисунок)

На дисплее появляется выбранный источник.

- Вы также можете использовать кнопки вверх/вниз (∧/∨) на пульте дистанционного управления.
- Если входной сигнал не является цифровым аудио сигналом, или является форматом аудио сигнала, который не поддерживается этим прибором, например, Dolby Digital или DTS, на экране появляется сообщение "NOT AUDIO!", и звук не будет выведен. Установите цифровой выход подсоединенного устройства в аудио выход PCM (ИКМ). Чтобы использовать компьютер, работающий под ОС Windows, для воспроизведения звуковых файлов, когда этот прибор установлен в "USB", вы должны сначала установить специальный драйвер на компьютер перед тем, как их соединить (страница 23).
- Данные DSD можно воспроизводить только через порты USB на передней и задней панелях либо при помощи цифрового входа в формате DoP. Чтобы использовать порт NET или фронтальный порт USB, установите специализированный драйвер (бесплатный) на смартфон или планшет и подсоедините его к той же самой компьютерной сети, к которой подключен прибор.

3

Управляйте устройством для воспроизведения.

Обратитесь к руководству по эксплуатации на это устройство.

4

Отрегулируйте громкость.

При использовании линейных выходов

Когда настройка LINE OUT LEVEL установлена в VARIABLE, поворачивайте ручку VOLUME этого прибора для регулировки громкости.

Когда настройка LINE OUT LEVEL любая другая, с этого прибора нельзя регулировать громкость. Используйте стереофонический усилитель и другое устройство, подсоединенное к этому прибору, для регулировки громкости.

Когда к этому прибору подсоединены головные телефоны Поворачивайте ручку OLUME, чтобы отрегулировать громкость. \*Когда задействована ручка VOLUME, будет отображена настройка громкости.

Страница 16

# *Дисплей*

При включении

(рисунок)

После появления вышеупомянутых сообщений, на дисплее отображается входной источник.

Отображение информации о входном источнике

Отображение информации о входном источнике появится после включения прибора, а также примерно через 10 секунд без управления, если открыт экран настройки.

Пример отображения

Когда не подсоединены головные телефона и настройка LINE OUT LEVEL установлена в FIX или OFF.

Название входного источника

Метод обработки звуковых данных

Настройка цифрового фильтра.

(рисунок)

Состояние входного сигнала

\*Поворот ручки VOLUME не изменит громкость.

Когда подсоединены головные телефоны или настройка LINE OUT LEVEL установлена в VARIABLE

Состояние входного сигнала

Громкость

(рисунок)

\*Поворот ручки VOLUME изменит громкость, и громкость появится справа от состояния входного сигнала.

Input source name (название входного источника)

Появляется название выбранного источника. Названия, показанные на дисплее,

соответствуют выбранным разъемам следующим образом:

USB

Порт USB (задняя панель)

**COAX** 

Разъем цифрового аудио входа RCA COAXIAL на задней панели.

COAXf

Коаксиальное соединение с цифровым аудио входом (OPT/COAX IN) на передней панели.

OPT

Разъем цифрового аудио входа OPTICAL на задней панели.

OPTf

Оптическое соединение с цифровым аудио входом (OPT/COAX IN) на передней панели. **NET** 

Порт ETHERNET

USBf

Порт USB (передняя панель)

\*Установите входной источник на NET и затем выберите это с помощью приложения. **Bluetooth** 

Устройство Bluetooth

Методы обработки звуковых данных ORG

Исходный входной сигнал передается прямо на цифроаналоговый преобразователь без повышающего преобразования.

- 2Fs
- 4Fs

8Fs

DSD

Отображается используемое повышающее преобразование (страница 21).

DoP

Сигнал DSD принимается при помощи метода DoP (DSD поверх PCM).

Настройка цифрового фильтра.

Показывает настройку цифрового фильтра (страница 21).

Страница 17

Состояние входного сигнала

Показывает состояние сигнала входного источника.

UNLOCK!

Прибор не может синхронизироваться с входным сигналом.

NOT AUDIO!

Принимаемый сигнал имеет формат, который не может быть воспроизведен. UNCONNECTED!

Входным источником является USB (порт на задней панели), но кабель USB не подсоединен к прибору.

Входным источником является NET, но кабель USB не подсоединен к прибору. Входным источником является USB (фронтальный), но кабель флэш-диск USB не подсоединен к прибору.

READY

Входным источником является USB (порт на задней панели), NET или USBf (фронтальный), и устройство подсоединено, но аудио сигнал не принимается. PCM 32kHz

PCM 44.1kHz PCM 48kHz PCM 88.2kHz PCM 96kHz PCM 128kHz PCM 176.4kHz PCM 192kHz PCM 256kHz PCM 352.8kHz PCM 384kHz DSD 2.8MHz DSD 5.6MHz DSD 11.2MHz Эти сообщения отображают тип входного сигнала и частоту выборки. SBC AAC aptX

Когда входным источником является Bluetooth, отображается тип кодека.

Дисплей для отображения громкости Настройка громкости появится, когда вы поворачиваете ручку VOLUME этого прибора. Пример отображения (рисунок)

Страница 18

# *Беспроводная технология* **Bluetooth**

Примечания о Bluetooth

При использовании этого прибора вместе с мобильным телефоном или другими устройствами Bluetooth, они должны находиться на расстоянии не более 10 метров. В зависимости от условий эксплуатации, однако, реальная дальность передачи может быть меньше.

Беспроводная связь с каждым устройством, которое поддерживает беспроводную технологию Bluetooth, не гарантируется.

Чтобы определить совместимость между этим прибором и другим устройством, которое поддерживает беспроводную технологию Bluetooth, обратитесь к руководству по эксплуатации устройства или в магазин, где вы приобрели его.

### Профили

Этот прибор поддерживает следующие профили Bluetooth.

\*A2DP (Усовершенствованный профиль распространения звка)

\*AVRCP (Профиль дистанционного управления звуком и видео)

Для передачи звука при помощи беспроводной связи Bluetooth, устройство Bluetooth должно поддерживать A2DP.

Для управления воспроизведением на устройстве Bluetooth, оно должно поддерживать AVRCP.

Даже если устройство Bluetooth поддерживает такие же профили, однако, его функции могут отличаться в соответствии с его техническими параметрами.

### Кодеки

Этот прибор поддерживает следующие кодеки. Он автоматически выбирает один из них во время передачи звука.

SBC

AAC

aptX

Прибор выберет соответствующий кодек, чтобы использовать в соответствии с совместимостью кодека другого устройства Bluetooth и условиям связи.

### Примечание

Вы не можете выбирать кодек, который будет использован, нажатием кнопки, например. Благодаря характеристикам беспроводной технологии Bluetooth, воспроизведение с устройства Bluetooth будет слегка задержано по сравнению с воспроизведением с этого прибора.

#### Защита содержимого

Этот прибор поддерживает SCMS-T в качестве защиты содержимого при передаче звука, поэтому он может воспроизводить защищенный звук.

#### Безопасность передачи

Этот прибор поддерживает функции безопасности при беспроводной передаче Bluetooth в соответствии со стандартными техническими параметрами Bluetooth, но он не гарантирует секретность таких передач. TEAC CORPORATION не будет нести ответственность, если во время беспроводной передачи Bluetooth происходит утечка информации.

Сопряжение с другим устройством Bluetooth

Сопряжение этого прибора с другим устройством Bluetooth необходимо, когда вы первый раз подключаетесь к этому устройству Bluetooth.

1

Поверните ручку INPUT SEPECTOR для выбора Bluetooth.

(рисунок)

\*Если сопрягаемое устройство не доступно, появится сообщение "NO PAIRED DEVICE". 2

Включите функцию связи по Bluetooth на другом устройстве Bluetooth.

3

Нажмите и удерживайте ручку INPUT SELECTOR для входа в режим сопряжения. (рисунок)

\*При сопряжении вспыхивает сообщение "PAIRING".

4

На другом устройстве Bluetooth, выберите "NT-503" (этот прибор).

После входа этого прибора в режим сопряжения, выполните сопряжение с ним с другого устройства Bluetooth.

За подробной информацией, обратитесь к руководству по эксплуатации этого устройства Bluetooth.

После соединения, дисплей покажет входной источник.

\*Если на экране устройства Bluetooth появляется запрос пароля, введите «0000» (четыре нуля).

### Страница 19

Воспроизведение с устройства Bluetooth

- Сопрягите этот прибор при первом использовании и когда вы хотите соединить его с новым устройством Bluetooth (страница 18).
- При сопряжении или соединении с другим устройством Bluetooth, они должны находиться в пределах нескольких метров друг от друга. Если они находятся слишком далеко друг от друга, сопряжение и соединение впоследствии может стать невозможным.

1

Поверните ручку INPUT SEPECTOR для выбора Bluetooth.

### (рисунок)

Это устанавливает источник на Bluetooth.

- Вы также можете использовать кнопки вверх/вниз (∧/∨) на пульте дистанционного управления.
- Прибор остается в том же режиме источника даже в ждущем режиме. Поэтому, этот этап может быть пропущен, если прибор уже был в режиме Bluetooth, когда его перевели в ждущий режим.

 $\mathfrak{p}$ 

Включите функцию связи по Bluetooth на другом устройстве Bluetooth.

3

Нажмите на ручку INPUT SELECTOR, чтобы отобразить уже сопряженные устройства Bluetooth.

Нижняя строка дисплея показывает название последнего подсоединенного устройства. Вы также можете использовать кнопку ENTER на пульте дистанционного управления.

Пример отображения

(рисунок)

Название последнего подсоединенного устройства

Отображаются первые 14 знаков названия устройства.

Если сопряженное устройство не доступно, дисплей покажет следующее сообщение. (рисунок)

Нажмите и удерживайте ручку INPUT SELECTOR для входа в режим сопряжения (страница 18).

4

Нажмите на ручку INPUT SELECTOR для соединения.

\*Если существуют несколько сопряженных устройств, поверните ручку INPUT SELECTOR для отображения остальных устройств. Когда отображается название устройства, с которым вы хотите соединиться, нажмите на ручку INPUT SELECTOR.

После соединения, дисплей покажет входной источник. Пример отображения (рисунок) Название устройства

Кодек

- Отображаются первые 5 знаков названия устройства.
- Если в названии устройства содержатся знаки, отличные от букв английского языка, а также цифры, оно не отобразится правильно.

### Внимание

Независимо от состояния соединения этого прибора и другого устройства Bluetooth, если входное устройство не отображается, перезапустите и этот прибор, и другое устройство и затем соедините их снова.

5

Запустите воспроизведение на другом устройстве Bluetooth.

\*Проверьте, что на другом устройстве Bluetooth громкость включена. Если вы не включите громкость на воспроизводящем устройстве, звук не сможет быть выведен с этого прибора.

6

Поворачивайте ручку VOLUME, чтобы отрегулировать громкость.

- Вы также можете использовать кнопки VOLUME на пульте дистанционного управления.
- В зависимости от подсоединенного устройства Bluetooth, вы, возможно, не сможете регулировать громкость. За подробной информацией, обратитесь к руководству по эксплуатации этого устройства Bluetooth.

### Приглушение воспроизведения

Если вы хотите временно приглушить громкость этого прибора, нажмите кнопку MUTE на пульте дистанционного управления.

Нажмите кнопку MUTE на пульте дистанционного управления снова, чтобы возвратиться к предыдущему уровню громкости.

Страница 20

### *Настройки*

1

Нажмите кнопку MENU, чтобы отобразить пункты настройки.

(рисунок)

 $\mathfrak{p}$ 

Поверните ручку INPUT SELECTOR, чтобы отобразить значение настройки, которую надо изменить.

(рисунок)

\*Вы также можете использовать кнопки вверх/вниз (∧/∨) на пульте дистанционного управления.

Пункты меню появляются в следующем порядке: UPCONVERT

PCM D-FILTER

DSD D-FILTER

CLOCK SYNC

LINE OUT

LINE OUT LEVEL

DIMMER

### AUTO POWER SAVE

### NET STANDBY\*

### NETWORK SETUP\*\*

\*Подробности см. в Руководстве по сети.

\*\*Отображаются, только когда входным источником является NET/USBf.

3

Нажмите на ручку INPUT SELECTOR для подтверждения выбора.

(рисунок)

- Вы также можете нажать кнопку ENTER на пульте дистанционного управления.
- Текущее выбранное значение отображается на дисплее.
- $\overline{A}$

Поверните ручку INPUT SELECTOR, чтобы изменить значение настройки.

- Вы также можете использовать кнопки вверх/вниз (∧/∨) на пульте дистанционного управления.
- Нажмите кнопку MENU, чтобы возвратиться к выбору пункта для настройки.

5

Когда вы сделали изменение настроек, нажмите кнопку MENU, чтобы снова отобразить состояние входного источника.

(рисунок)

\*Если вы не управляете прибором в течение 10 секунд, дисплей вернется к отображению состояния входного источника.

Страница 21

Повышающая передискретизация

Используйте для включения схемы повышающего преобразования при получении сигналов в формате ИКМ.

\*Взаимосвязь между входными частотами выборки и частотами после повышающего преобразования показана на странице 11.

(рисунок)

OFF

Исходный входной сигнал передается прямо на цифроаналоговый преобразователь без повышающего преобразования.

2Fs

Если входной сигнал имеет менее чем 2-кратную стандартную частоту выборки (32, 44,1 или 48 кГц), она повышается в 2 раза и затем сигнал передается на цифроаналоговый преобразователь.

4Fs

Если входной сигнал имеет менее чем 4-кратную стандартную частоту выборки (32, 44,1 или 48 кГц), она повышается в 4 раза и затем сигнал передается на цифроаналоговый преобразователь.

8Fs

Если входной сигнал имеет менее чем 8-кратную стандартную частоту выборки (32, 44,1 или 48 кГц), она повышается в 8 раза и затем сигнал передается на цифроаналоговый преобразователь.

DSD

Сигнал входного источника преобразуется в цифровой формат DSD и затем передается на цифроаналоговый преобразователь.

PCM digital filter (Цифровой фильтр ИКМ)

Используйте для установки цифрового фильтра при получении сигналов в формате ИКМ. (рисунок)

OFF

Цифровой фильтр отключен.

FIR SHARP

Цифровой КИХ-фильтр с крутым спадом используется для резкого обрезания сигналов за пределами аудио полосы.

FIR SLOW

Цифровой КИХ-фильтр с плавным спадом используется для постепенного обрезания сигналов за пределами аудио полосы.

SDLY SHARP

Фильтр с малой задержкой и крутым спадом используется для резкого обрезания сигналов за пределами аудио полосы.

SDLY SLOW

Фильтр с малой задержкой и плавным спадом используется для постепенного обрезания сигналов за пределами аудио полосы.

\*При получении сигналов с частотой выборки 352,8 кГц или 384 кГц, цифровой фильтр будет отключен при воспроизведении, независимо от этой настройки.

DSD digital filter (цифровой фильтр DSD) Используйте для установки цифрового фильтра при получении сигналов в формате DSD. CUTOFF 50kHz Частота среза 50 кГц CUTOFF 150kHz Частота среза 150 кГц

Clock sync

\*Тактовая синхронизация возможна, только когда входным источником является USB (порт USB на задней панели), NET или USBf (порт USB на передней панели). (рисунок)

OFF

Тактовый сигнал не используется.

ON

Ведущий генератор прибора будет синхронизирован к входному тактовому сигналу 10 МГц через входной разъем CLOCK SYNC (10MHz IN).

Line output (Линейный выход)

(рисунок)

Используйте для выбора разъемов, которые выводят аналоговый звук.

\*Выход через разъемы RCA и через разъемы XLR одновременно не возможен.

**RCA** 

Выход через разъемы RCA.

XLR2

Выход через разъемы XLR с плюсовой полярностью на выводе 2.

XLR3

Выход через разъемы XLR с плюсовой полярностью на выводе 3.

Страница 22

Настройки (продолжение)

Уровень линейного выхода (рисунок) Используйте для выбора уровня аудио выхода от разъемов аналогового аудио выхода (LINE OUT). FIX 0dB

Выводится напряжение максимум 2 В с.к.з. Выберите это, если вы хотите регулировать громкость при помощи усилителя.

Если подсоединены головные телефоны, звук не выводится.

FIX +6dB

- Выводится напряжение максимум 4 В с.к.з. Выберите это, если вы хотите регулировать громкость при помощи усилителя.
- Если подсоединены головные телефоны, звук не выводится. Если звук искажается, установите настройку в FIX 0dB.

VARIABLE

Это сделает возможным регулировку уровня аналогового выхода при помощи ручки VOLUME. Выберите это, если вы хотите регулировать громкость при помощи этого прибора.

\*Если подсоединены головные телефоны, звук не выводится. **OFF** 

Отсутствует звук на выходе.

Яркость дисплея DIMMER 3 Обычная яркость. DIMMER 2 Легкое затемнение DIMMER 1 Еще темнее DIMMER 0 Дисплей отключен Дисплей остается темным, даже когда прибор включен. \*Сообщения об ошибках будут отображены при обычной яркости, независимо от настройки.

Функция автоматического энергосбережения Этот прибор оснащен функцией автоматического энергосбережения. \*Функция автоматического энергосбережения включена, когда новый прибор поставляется с завода. (рисунок) OFF Функция автоматического энергосбережения отключена. ON Если входной сигнал не захвачен в течение примерно 20 минут, прибор автоматически перейдет в ждущий режим.

Страница 23

### *Воспроизведение музыки на компьютере*

Установка драйвера на компьютер

Этот прибор может быть соединен с компьютерами, работающими под следующими операционными системами: Работа с другими операционными системами не гарантируется (по состоянию на июль 2015 г.).

При использовании Mac OS Драйвер работает со следующими версиями ОС: OS X Lion (10.7) OS X Mountain Lion (10.8) OS X Mavericks (10.9) OS X Yosemite (10.10) Этот прибор будет работать со стандартным драйвером ОС, поэтому нет необходимости устанавливать специальный драйвер.

При использовании Windows Драйвер работает со следующими версиями ОС: Windows 7 (32/64-бита)

Windows 8 (32/64-бита) Windows 8.1 (32/64-бита) Windows 10 (32/64-бита)

### Установка драйвера на компьютер

Чтобы воспроизводить аудио файлы, сохраненные на компьютере, через этот прибор, вы должны заранее установить специализированный драйвер на этот компьютер. Загрузите специализированный драйвер с всемирной Интернет-страницы TEAC: TEAC Global Site http://teac-global.com/

#### Внимание

Установите специализированный драйвер перед подключением прибора к компьютеру посредством USB.

Если вы соединяете прибор с компьютером перед установкой драйвера, он будет работать не должным образом.

- За получением инструкций по процедурам установки драйвера, посетите страницу загрузок (Downloads) на всемирном сайте компании TEAC (http://teac-global.com/).
- В зависимости от сочетания оборудования и программного обеспечения, правильная работа может быть не возможна даже с перечисленными выше ОС.

#### О режиме передачи

Этот прибор соединяется при помощи высокоскоростного асинхронного режима. Могут быть переданы частоты выборки 32 кГц, 44,1 кГц, 48 кГц, 88,2 кГц, 96 кГц, 176,4 кГц, 192 кГц, 352,8 кГц и 384 кГц.

Когда соединение установлено правильно, вы сможете выбрать "TEAC USB AUDIO DEVICE" в качестве аудио выхода ОС компьютера.

\*В асинхронном режиме, аудио данные, переданные с компьютера, будут обработаны при помощи тактового генератора этого прибора, позволяя снизить джиттер, который появляется при передаче данных.

Загрузка приложения для воспроизведения "TEAC HR Audio Player" Вы можете загрузить бесплатное приложение TEAC HR Audio Player, которое поддерживает воспроизведение файлов DSD, с всемирной Интернет-страницы TEAC (http://teac-global.com/).

Замечание о настройке проигрывателя TEAC HR Audio Player Чтобы воспроизводить записи DSD с частотой выборки 11,2 МГц при помощи проигрывателя TEAC HR Audio Player, откройте окно Configure (сконфигурировать) и установите настройку "Decode mode" (режим декодирования) в положение "DSD Native". Чтобы воспроизводить форматы, отличные от DSD 11,2 МГЦ, вы можете либо установить режим "DSD over PCM" (DoP)), либо "DSD Native" по вашему выбору. Подробности см. в разделе "Selecting DSD decoding mode" (выбор режима декодирования) в Руководстве владельца TEAC HR Audio Player.

#### Страница 24

Воспроизведение музыки на компьютере (продолжение)

Воспроизведение музыкальных файлов с компьютера 1 Подсоедините порт USB на задней панели этого прибора к компьютеру, используя кабель USB. (рисунок) Кабель USB Используйте кабель с разъемом, который подходит к этому прибору. 2 Включите компьютер.

\*Убедитесь, что операционная система запустилась нормально.

3

Передвиньте переключатель POWER в положение ON, чтобы включить прибор. (рисунок)

4

Поверните ручку INPUT SEPECTOR для выбора "USB". (рисунок)

5

Запустите воспроизведение аудио файла на компьютере.

Лучшее качество звучания может быть достигнуто путем максимизации громкости выхода на компьютере и регулирования громкости на стереофоническом усилителе.

Перед началом воспроизведения, минимизируйте громкость стереофонического усилителя. Затем постепенно увеличивайте громкость.

При использовании наушников, подсоединенных к этому прибору, поверните ручку VOLUME для минимизации громкости перед включением прибора. Затем постепенно увеличивайте громкость.

- Компьютер и этот прибор нельзя использовать для взаимного управления.
- Не делайте ничего из нижеперечисленного при воспроизведении аудио файла через USB. Это может вызвать неправильное поведение компьютера. Всегда выходите из программы воспроизведения музыки перед выполнением нижеследующего:
- Отсоединение кабеля USB,
- Отключение этого прибора,
- Изменение выбора текущего входа.
- При воспроизведении аудио файла посредством USB, звуки управления компьютером также будут выведены на выход. Если вы не хотите выводить эти звуки, сделайте соответствующие настройки на компьютере, что их отключить.
- Если вы соединяете этот прибор с компьютером или изменяете вход этого прибора на "USB" после запуска программы воспроизведения музыки, аудио файлы могут быть воспроизведены не правильно. Если это происходит, перезапустите программу воспроизведения музыки или перезагрузите компьютер.

Страница 25

### *Возможные неисправности*

Если вы столкнулись с проблемой при эксплуатации этого прибора, пожалуйста, уделите время проверке нижеследующей информации перед запросом обслуживания. Если прибор все еще работает не правильно, обратитесь в розничный магазин, где вы приобрели прибор.

### Общие

Прибор не включается.

→Проверьте, что сетевой шнур до конца вставлен в розетку питания.

→Если розетка является коммутируемой, проверьте, что переключатель установлен в положение ON (включено).

→Подсоедините к розетке другой электрический прибор для проверки, что она подает питание.

→Если автоматическая функция энергосбережения вызвала переход прибора в ждущий режим, нажмите кнопку STANDBY/ON на пульте дистанционного управления, чтобы включить питание прибора снова.

Отсутствует звук на выходе.

→Если к этому прибору подсоединен стереофонический усилитель, отрегулируйте его громкость.

→Если вы используете головные телефоны, подсоединенные к этому прибору, отрегулируйте громкость ручкой VOLUME.

 $\rightarrow$ Используйте ручку INPUT SELECTOR для выбора входа, который подключен к источнику, который вы хотите прослушивать.

→Перепроверьте соединения с другим оборудованием.

#### Слышно гудение.

→Если соединительный кабель находится вблизи сетевого шнура, люминесцентной лампы или подобного источника помех, как можно больше увеличьте расстояние между ними.

В головных телефонах слышен только один канал. →Проверьте, что штекер наушников вставлен до конца.

Тактовая синхронизация

Индикатор CLOCK вспыхивает, не переставая.

→Установите тактовую синхронизацию в OFF, когда не используете ее.

→Невозможно обеспечить синхронизацию сигналом, поступающим на вход. Проверьте соединения разъемов тактовой синхронизации и настройки подсоединенного устройства.

#### Соединения с компьютером

Компьютер не распознаёт этот прибор.

→Этот прибор может быть соединен с компьютерами, работающими под следующими операционными системами: Работа с другими операционными системами не гарантируется (по состоянию на июль 2015 г.).

Mac OS

OS X Lion (10.7)

OS X Mountain Lion (10.8)

OS X Mavericks (10.9)

OS X Yosemite (10.10)

Этот прибор может быть использован со стандартным драйвером Mac OS.

**Windows** Windows 7 (32/64-бита)

Windows 8 (32/64-бита)

Windows 8.1 (32/64-бита)

Windows 10 (32/64-бита)

Требует установку специального драйвера (страница 23).

Появляется шум.

→Запуск других приложений во время воспроизведения музыкального файла может прервать воспроизведение или вызвать помеху. Не запускайте другие приложения во время воспроизведения.

Когда прибор подсоединен к компьютеру посредством концентратора USB, может быть слышен шум. Если это происходит, подсоедините прибор напрямую к компьютеру.

Аудио файлы не могут быть воспроизведены.

 $\rightarrow$ Подсоедините этот прибор к компьютеру и установите вход этого прибора в "USB" перед запуском программы воспроизведения музыки. Если вы подсоединяете этот прибор к компьютеру или устанавливаете вход этого прибора в "USB" после запуска программы воспроизведения музыки, музыкальные файлы могут быть воспроизведены не правильно.

Страница 26

Возможные неисправности (продолжение)

Функция Bluetooth Невозможно отобразить название устройства.

→Этот прибор не поддерживает символы или двухбайтовые знаки, включая японские или китайские. Используйте только английские буквы и цифры для названий устройств Bluetooth, подсоединенных к этому прибору.

Невозможно изменить подсоединенное устройство Bluetooth.

→Этот прибор не может иметь соединения Bluetooth с несколькими устройствами Bluetooth одновременно.

Чтобы изменить устройство, соединенное с этим прибором посредством Bluetooth, завершите соединение с текущим подсоединенным устройств Bluetooth перед подсоединением к другому устройству Bluetooth.

Поскольку этот прибор использует микроконтроллер, внешняя помеха или другое взаимодействие может привести к неисправности прибора. Если это происходит, отсоедините сетевой шнур, подождите некоторое время, и затем включите питание снова, чтобы перезапустить работу.

Восстановление настроек по умолчанию

Нажав и удерживая кнопку MENU, установите переключатель POWER в положение ON. (рисунок)

\*Отпустите кнопку MENU, когда появляется сообщение "SETUP CLEAR". Заводскими настройками по умолчанию являются значения настроек, показанные на изображениях экранов, используемых при пояснениях в данном руководстве.

Страница 27

### *Технические характеристики*

Аналоговые аудио выходы Разъемы  $XLR \times 1$  пара RCA × 1 пара Выходной импеданс XLR: 188 Ом RCA: 150 Ом Максимальный выходной уровень (1 кГц, полная шкала, нагрузка 10 кОм) FIX 0dB XLR/RCA: 2,0 В с.к.з. FIX +6dB XLR/RCA: 4,0 В с.к.з. VARIABLE XLR: 12 В с.к.з. RCA: 6 В с.к.з. Диапазон частот  $5 \Gamma$ ц – 80 к $\Gamma$ ц (+1 дБ/-3 дБ) Отношение сигнал/шум 110 дБ (1 кГц, А-взвеш.) Искажения 0,0015% (1 кГц, ФНЧ 20 Гц – 20 кГц)

Выход на головные телефоны Разъем Стандартный стерео джек 6,3 мм – 1 шт. Эффективная максимальная мощность выхода 500 мВт + 500 мВт (на нагрузку 32 Ом) Диапазон совместимого импеданса 16-600 Ом

Цифровые аудио входы\* Коаксиальный цифровой вход Разъем RCA – 1 шт. Стерео миниджек\*\* 3,5 мм × 1 (соединение миниджеком 3,5 мм также возможно при использовании кабельного переходника RCA на миниджек)(0,5 В размах, 75 Ом) Оптический цифровой Прямоугольный разъем – 1 шт.

3,5-мм миниджек\*\* – 1 шт. (-24,0...-14,5 дБм, пик) Флэш-диск USB Порт USB тип А (фронтальный) – 1 шт. (совместимый с USB 2.0) USB Порт USB тип В (на задней панели) – 1 шт. (совместимый с USB 2.0) Локальная компьютерная сеть (LAN) 100BASE-T Частота выборки данных ИКМ Коаксиальный цифровой вход 32 кГц, 44,1 кГц, 48 кГц, 88,2 кГц, 96 кГц, 176,4 кГц, 192 кГц Оптический цифровой 32 кГц, 44,1 кГц, 48 кГц, 88,2 кГц, 96 кГц, 176,4 кГц, 192 кГц USB 44,1 кГц, 48 кГц, 88,2 кГц, 96 кГц, 176,4 кГц, 192 кГц, 352,8 кГц, 384 кГц Разрядность квантования Коаксиальный/оптический цифровой 16/24 бит USB 16/24/32 бит Частота выборки данных DSD Коаксиальный/оптический цифровой 2,8 МГц (поддерживается при помощи передачи DoP 176,4 кГц/24 бит) USB 2,8 МГц, 5,6 МГц, 11,2 МГц \*Подробности о флэш-дисках USB и сетях см. в Руководстве по сети. \*\*Этот входной разъем может быть использован и для оптического (OPT), и для коаксиального (COAX) соединений. Вход тактовой синхронизации Разъем BNC Входная частота выборки 10 МГц Входной импеданс 50 Ом Входной уровень Прямоугольный сигнал: эквивалентный уровням ТТЛ Синусоидальный сигнал: 0,5…1,0 В с.к.з. Функция Bluetooth Версия Bluetooth 3.0 Класс выхода Класс 2 (примерная дальность передачи\*: 10 метров) Поддерживаемые профили A2DP, AVRCP Поддерживаемые кодеки A2DP SBC, AAC, aptX<br>Поддерживаемая защита содержимого A2DP SCMS-T Поддерживаемая защита содержимого A2DP Максимальное число сохраненных сопряжений  $8$ \*Дальность передачи приблизительная. Дальность передачи может изменяться в зависимости от окружающих условий и электромагнитных волн. Общие Источник питания Модель для Европы переменный ток 220-230 В, 50/60 Гц Модель для США/Канады переменный ток 120 В, 60 Гц Потребляемая мощность 18 Вт Потребляемая мощность в ждущем режиме 0,4 Вт (в ждущем режиме) 3 Вт (в сетевом ждущем режиме) Внешние габаритные размеры 290 мм  $\times$  81.2 мм  $\times$  248.7 мм (Ш×В×Г, включая выступающие детали) Вес 3,9 кг

Температурный диапазон при эксплуатации: +5…35°C Диапазон влажности при эксплуатации 5…85% (без конденсации) Диапазон температуры при хранении –20…55°C

Комплект поставки Сетевой шнур – 1 шт. Кабель - переходник RCA на миниджек – 1 шт. Пульт дистанционного управления (RC-1320) – 1 шт. Батареи для пульта дистанционного управления (ААА) – 2 шт. Руководство владельца (этот документ) – 1 шт. Гарантийный талон (только для покупателей в США и Канаде) – 1 шт.

- Конструкция и технические характеристики изменяются без уведомления.
- Вес и габаритные размеры являются приблизительными.
- Иллюстрации в этом руководстве могут слегка отличаться от производимых моделей.

Страница 80 (последняя страница обложки)

## *Гарантия*

### Европа

Это изделие является предметом правовых обязательств страны приобретения. В случае дефекта или проблемы, пожалуйста, обратитесь к дилеру, где вы приобрели изделие. В странах/регионах за пределами США, Канады и Евпропы

Данная Гарантия предоставляет вам конкретные законные права, но вы также можете иметь другие права, которые изменяются от страны, штата или провинции. Если у вас есть претензия по гарантии или запрос, пожалуйста, обратитесь к дилеру, где вы приобрели изделие.

### **TEAC**

TEAC CORPORATION 1-47 Ochiai, Tama-shi, Tokyo 206-8530 Япония Телефон: +81-42-356-9156 1834 Gage Road, Montebello, California 90640 США Телефон: +1-323-726-0303 Liegnitzer StraGe 6, 82194 Grobenzell, Германия Телефон: +49-8142-4208-141

Этот прибор имеет серийный номер, расположенный на его задней панели. Пожалуйста, запишите серийный номер и сохраните его для ваших документов. Название модели: NT-503 Серийный номер: